## Fichier:CONSULTER FAIRE SES DEMARCHES SIMULER -1 site unique - TOUS mesdroitssociaux.gouv.fr 8- Etape 1.png

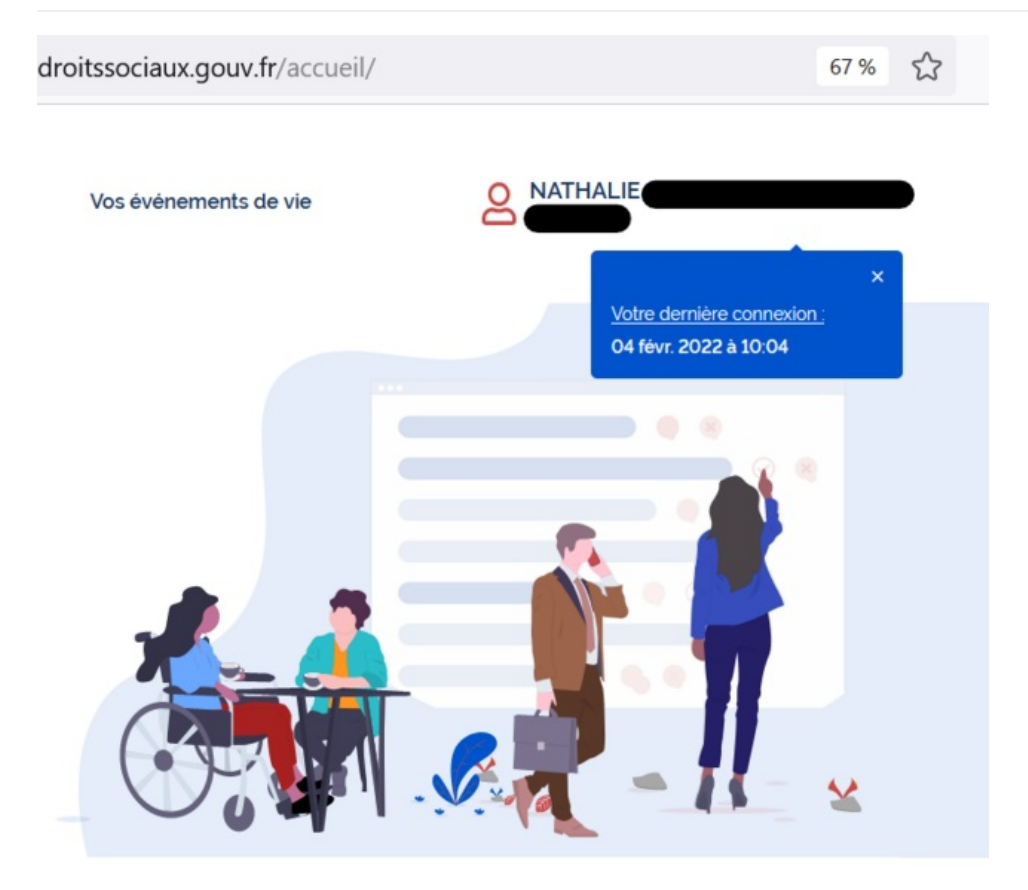

Taille de cet aperçu :641 × 599 [pixels](https://rennesmetropole.dokit.app/images/thumb/e/e3/CONSULTER_FAIRE_SES_DEMARCHES_SIMULER_-1_site_unique_-_TOUS_mesdroitssociaux.gouv.fr_8-_Etape_1.png/641px-CONSULTER_FAIRE_SES_DEMARCHES_SIMULER_-1_site_unique_-_TOUS_mesdroitssociaux.gouv.fr_8-_Etape_1.png). Fichier [d'origine](https://rennesmetropole.dokit.app/images/e/e3/CONSULTER_FAIRE_SES_DEMARCHES_SIMULER_-1_site_unique_-_TOUS_mesdroitssociaux.gouv.fr_8-_Etape_1.png) (751 × 702 pixels, taille du 6chier : 87 Kio, type MIME : image/png) CONSULTER\_FAIRE\_SES\_DEMARCHES\_SIMULER\_-1\_site\_unique\_-\_TOUS\_mesdroitssociaux.gouv.fr\_8-\_Etape\_1

## Historique du fichier

Cliquer sur une date et heure pour voir le fichier tel qu'il était à ce moment-là.

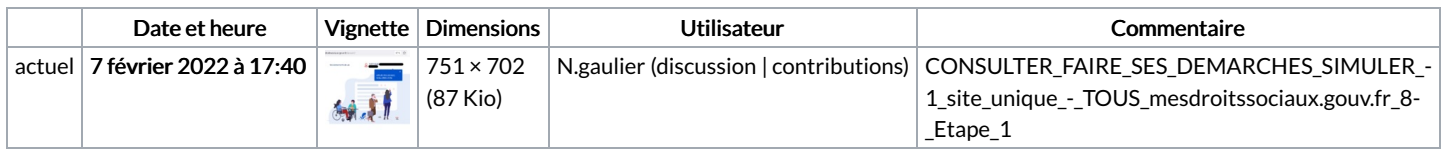

Vous ne pouvez pas remplacer ce fichier.

## Utilisation du 6chier

La page suivante utilise ce fichier :

[Simuler](https://rennesmetropole.dokit.app/wiki/Simuler_tous_vos_droits_sociaux_en_un_seul_site) tous vos droits sociaux en un seul site

## Métadonnées

Ce 6chier contient des informations supplémentaires, probablement ajoutées par l'appareil photo numérique ou le numériseur utilisé pour le créer. Si le fichier a été modifié depuis son état original, certains détails peuvent ne pas refléter entièrement l'image modifiée.

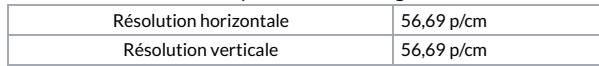